# **SIMS**

## **SIMS 2019 Autumn Release Note**

## 7.190 Combined Edition - version 1.0

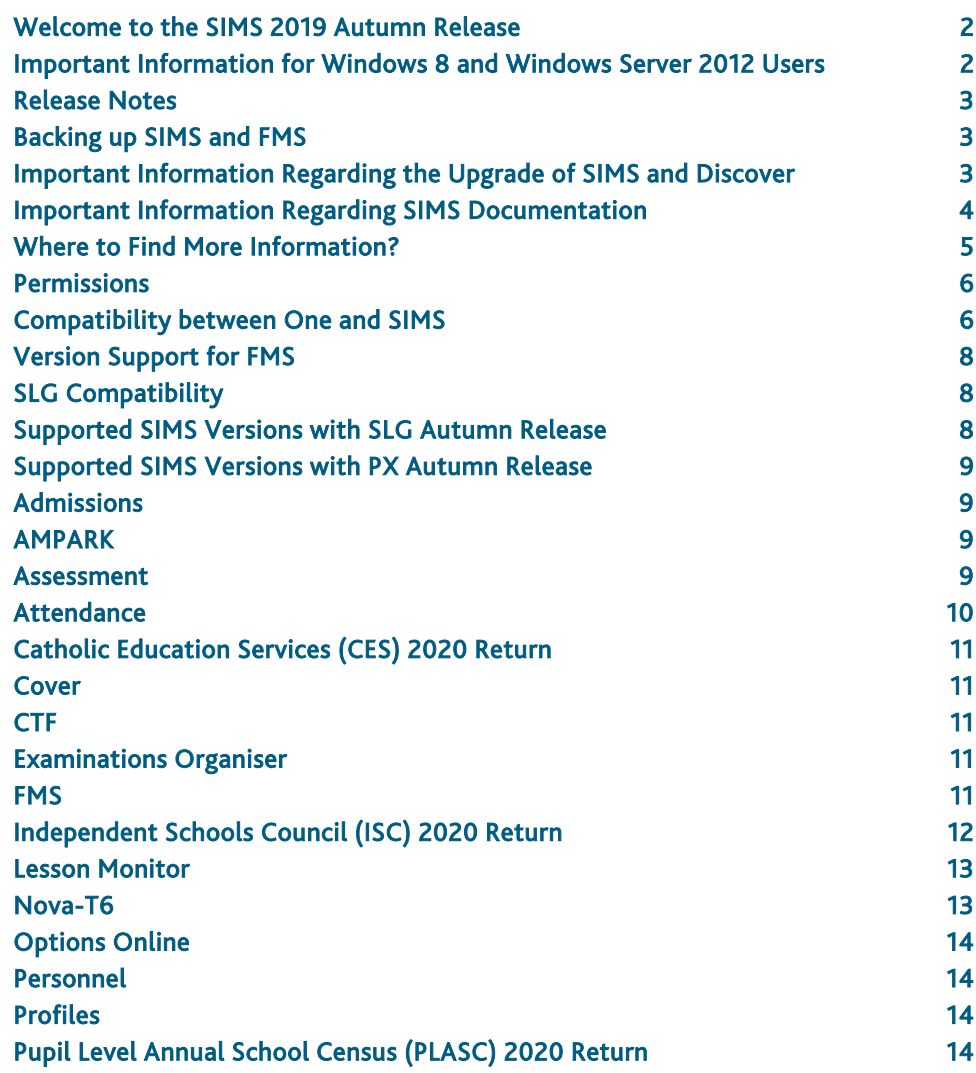

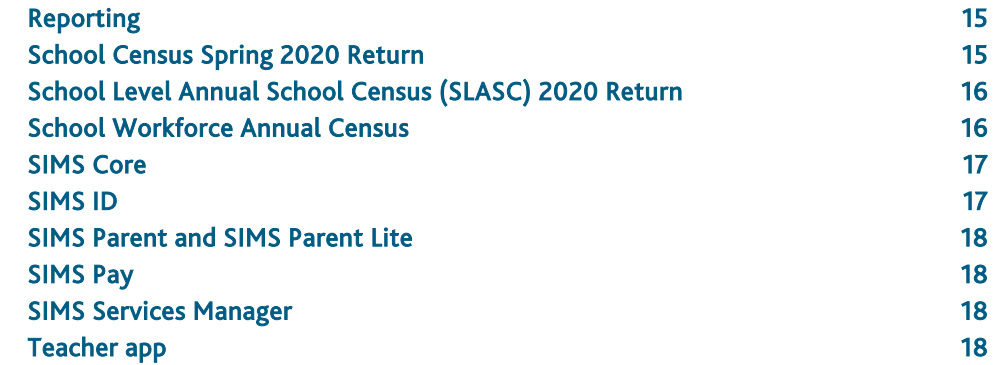

## <span id="page-1-0"></span>Welcome to the SIMS 2019 Autumn Release

#### **Please read these notes carefully before installing or upgrading your software. Do not attempt any installation or upgrade without first making a fully restorable backup of your SIMS system.**

Capita SIMS has made this release note available in PDF and Word formats. To take full advantage of the functionality available in this release note (e.g. links to handbooks and video tutorials), you must use the PDF version. Capita SIMS cannot be held responsible for any changes, errors or omissions resulting from subsequent editing of the supplied document.

#### Important Information – please read before upgrading

If you are performing a SIMS upgrade spanning more than one release, it is essential that you read the release note associated with each version.

#### **Important Information for Schools in England**

At the time this release note was produced, we had not yet received the validation and summary report files from the DfE for School Census Spring 2020. Schools should not provide their Return file to the DfE until they have imported a fileset that includes the official DfE validation and summary report files.

#### **Upgrading using SOLUS**

The SIMS Online Update Service (SOLUS) enables you to download and run SIMS releases and patches via the Internet. This is achieved using SOLUS3.

For instructions on carrying out an upgrade with SOLUS3, please refer to the *SOLUS3 for Schools* or the *SOLUS3 for Local Authorities* handbook.

#### Support for SQL Server

SIMS, FMS, Discover, SLG, Partnership Xchange, SOLUS and InTouch run on SQL Server 2012, SQL Server 2014 and SQL Server 2016. For more information on support for SQL Server and Windows environments, please refer to the *SIMS Technical Roadmap* on My Account [\(https://myaccount.capita-cs.co.uk\)](https://myaccount.capita-cs.co.uk/).

#### B2B

If you use B2B, and you want the SQL Server service to be configured to run as a Domain account instead of the built-in LocalSystem account on Windows 2008 R2 or Windows 2012 Server, a separate patch can be run to enable this functionality. This patch is available from your Local Support Unit (Patch 20419) and it must be applied to your SIMS database by a user with System Administrator permissions.

#### General

If your school uses both Fees Billing and FMS, then SIMS and FMS must be upgraded at the same time.

## <span id="page-1-1"></span>Important Information for Windows 8 and Windows Server 2012 Users

If you are running SIMS on a Windows 8 or Windows Server 2012 workstation, you may encounter difficulties when attempting to open PDF files in SIMS. This is caused by Windows Reader being the default program used to open PDF files.

To resolve this issue, you must first ensure that Adobe Reader 10 or later is installed.

Next, you will need to associate Adobe Reader with all PDF files. From the Taskbar, click File Explorer, click Computer in the panel on the left-hand side of the page then from the Menu Bar, select Computer | Open Control Panel. Click Programs | Default Programs | Associate a file type or protocol with a program. In the Extensions list, scroll down to and click the .pdf item then click the Change program button. Click Adobe Reader then click the Close button.

## <span id="page-2-0"></span>Release Notes

Each functional area displays a set of icons, which indicate the school type(s) to which the content relates. Icons that indicate a link to the applicable handbook(s) and New Feature videos are also displayed.

- EP *Content applicable to English Primary and Northern Ireland Primary schools*
- ES *Content applicable to English Secondary and Northern Ireland Secondary schools*
- **WP** *Content applicable to Welsh Primary schools*
- **WS** *Content applicable to Welsh Secondary schools*
- $\overline{M}$ *Content applicable to Independent schools*
- Q *Link to the applicable handbook(s)*
- $\bullet$ *Link to a New Feature video*

If you have any comments or questions regarding any SIMS user documentation, please email us [\(publications@capita.co.uk\)](mailto:publications@capita.co.uk).

## <span id="page-2-1"></span>Backing up SIMS and FMS

Where SIMS Personnel is used to generate Salary Projections in FMS, SIMS and FMS backups should be carried out at the same time. If one of the databases needs to be restored, the other database must be restored to the same point, i.e. if you restore the SIMS database, you must restore the FMS database to the same point and vice versa.

IMPORTANT NOTE: Backups are no longer zipped, because of the number of issues caused by zipping backup files. Recent operating systems now allow the use of compressed folders, which are recommended for automatically compressing backups. Please refer to your operating system documentation for instructions on applying compression to a folder.

## <span id="page-2-2"></span>Important Information Regarding the Upgrade of SIMS and Discover

IMPORTANT NOTE: You must upgrade to the SIMS 2019 Autumn Release before upgrading Discover. If you upgrade Discover before upgrading SIMS, data will not be transferred between the SIMS and Discover databases until SIMS has been upgraded.

Auto-Deployment of SIMS and Discover

If SOLUS3 auto-deployment is enabled for Discover, we recommend that the settings for Discover auto-deployment are set to start later than the SIMS auto-deployment start time plus the timeout.

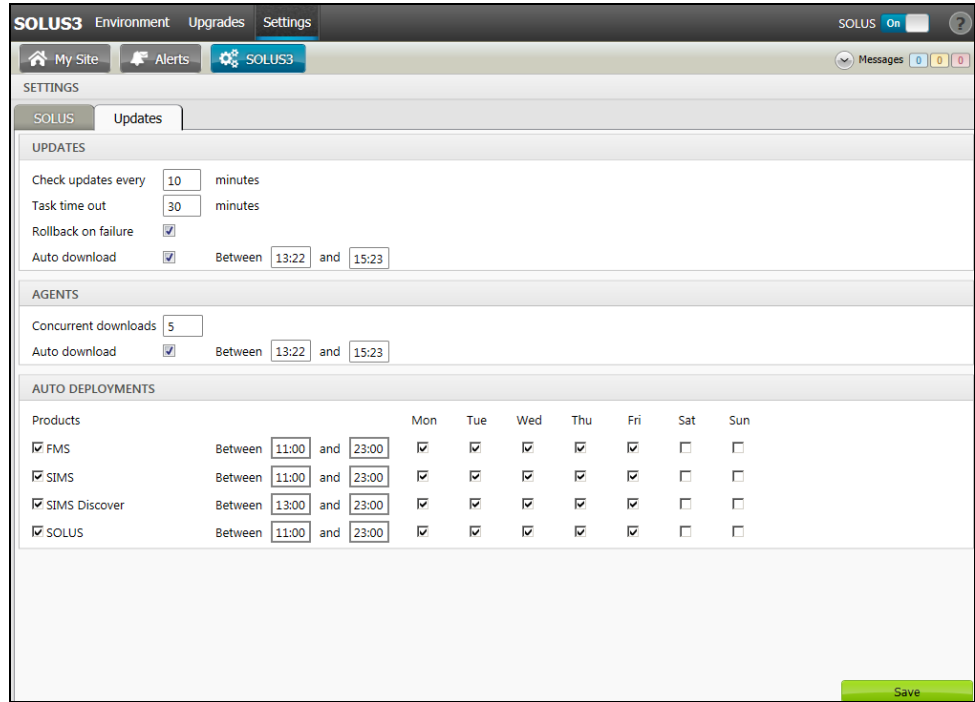

If the times are not set like this, and the Discover deployment starts before the SIMS deployment, then the data transfer between SIMS and Discover will not work until the SIMS upgrade is completed.

## <span id="page-3-0"></span>Important Information Regarding SIMS Documentation

The SIMS Documentation Centre is accessed by clicking the Documentation button on the SIMS Home Page. The principal benefit of the SIMS Documentation Centre is that resources for SIMS, FMS and Discover can all be accessed from a central repository.

It is possible to search for user documentation by output type (handbook, tutorial, QRS, etc.) and then by functional area. It is also possible to search by role (e.g. Teacher, Administrator, Returns Manager, etc.).

A range of Frequently Asked Questions guides can be accessed from the FAQs menu. The Troubleshooting section enables you to investigate any issues you may have when accessing the resources available.

IMPORTANT NOTE: You might encounter issues when attempting to open any New Feature videos or Tutorials whereby you are asked to install the required version of Flash Player and/or an on-screen dialog suggests that Online Help content cannot be displayed. For more information, please click the following link [\(http://helpx.adobe.com/acrobat/kb/known-issues-acrobat-xi-reader.html\)](http://helpx.adobe.com/acrobat/kb/known-issues-acrobat-xi-reader.html).

These issues can be resolved by downloading the latest version of Flash Player [\(https://helpx.adobe.com/flash-player.html\)](https://helpx.adobe.com/flash-player.html).

A search facility is available in the SIMS, FMS and Discover Documentation Centres. This enables you to locate information across the Documentation Centres or within individual resources (handbooks, release notes, FAQs, etc.). The search facility operates in a similar way to a Google search. To perform a search, enter one or more keywords in the search field (located at the top right-hand side of the Menu Bar) then click the Search (magnifying glass) button. You can use \* and ? as wildcards. To search for an exact phrase, enclose more than one word in double quotes, e.g. "debit card".

We would welcome any feedback you have on the SIMS Documentation Centre. If you have any comments, please email the SIMS Publications team [\(publications@capita.co.uk\)](mailto:publications@capita.co.uk).

IMPORTANT NOTE: If you are running SIMS on a Windows 8 or Windows Server 2012 workstation, you may encounter difficulties when you first log into SIMS after a SIMS upgrade because the What's New page is displayed automatically and cannot be closed easily. This is caused by Windows Reader being the default program used to open PDF files.

To resolve this issue, you must first ensure that Adobe Reader 10 or later is installed.

Next, you will need to associate Adobe Reader with all PDF files. From the Taskbar, click File Explorer, click Computer in the panel on the left-hand side of the page then from the Menu Bar, select Computer | Open Control Panel. Click Programs | Default Programs | Associate a file type or protocol with a program. In the Extensions list, scroll down to and click the .pdf item then click the Change program button. Click Adobe Reader then click the Close button.

If you require assistance with this or any other issue you encounter when attempting to access user documentation, please contact the SIMS Publications team [\(publications@capita.co.uk\)](mailto:publications@capita.co.uk).

User documentation that is accessible via the SIMS Documentation Centre (by clicking the Documentation button on the SIMS Home Page) is hosted on the web. This approach to delivering user documentation offers you the following benefits:

- A reduction in the download time of a SIMS release from SOLUS
- We can provide user documentation post-release, so you will always have access to the most up-to-date, accurate information.

As a result, documentation provided in PDF format is not deployed to the \SIMS\Documentation folder on your SIMS Server (with the exception of the What's New page, the main Documentation Centre navigation page and the Getting Started guide).

NOTE: If you wish to access the latest user documentation for the SIMS 2019 Autumn Release without logging into SIMS, the Documentation Centre is accessible using a web link [\(http://simspublications.com/235689/index.html\)](http://simspublications.com/235689/index.html).

Help files are delivered to the \Program Files\SIMS\SIMS .net folder on each SIMS workstation.

IMPORTANT NOTES: If Google Chrome is your default Web browser, you must download PDF files instead of opening them in Chrome to ensure that PDF files display correctly. This is achieved by entering chrome://settings in the Address Bar then pressing Enter. Scroll to the bottom of the page and click Advanced. In the Privacy and security section, click Content settings. Scroll towards the bottom of the list, click PDF documents and move the Download PDF files instead of automatically opening them in Chrome slider to the on position.

If you experience a problem when attempting to open a page in the Documentation Centre, please contact your System Administrator who can enable access to www.simspublications.com.

Advice is provided if you enter simspublications.com in the Address Bar of your Web browser. The Documentation Centre location changes with each release, indicated by a six-digit identifier. To ensure that you access the Documentation Centre relating to the version of SIMS installed at your establishment, you are strongly advised to access it from the SIMS Home Page (via Focus | Home Page), by clicking the Documentation button.

If you require assistance with this or any other issue you encounter when attempting to access user documentation, please contact the SIMS Publications team [\(publications@capita.co.uk\)](mailto:publications@capita.co.uk).

We provide SIMS Documentation Centres and What's New pages for specific school phases, so that user documentation relevant only to your school phase is provided. When you click the Documentation button on the SIMS Home Page, SIMS interrogates the SIMS SQL database and displays the Documentation Centre relevant to your school phase. When a user logs into SIMS for the first time following an upgrade, a What's New page relevant to your school phase is provided.

For schools in Wales, the following key documents are provided in the Welsh language:

- What's New page
- Release note Welsh Primary schools
- Release note Welsh Secondary schools
- End of Key Stage Data Processing (Wales) handbook.

We would welcome any feedback you have on the school phase-specific SIMS Documentation Centres and What's New pages. If you have any comments, please email the SIMS Publications team [\(publications@capita.co.uk\)](mailto:publications@capita.co.uk).

#### Update of the SIMS Documentation Centre in line with the SIMS Software

Some customers have informed us that the SIMS Documentation Centre is not being updated in line with the SIMS software; clicking the Documentation button on the SIMS Home Page following an upgrade displays content from the previous release.

If you encounter this issue, then the part of the SIMS upgrade that deals with the update of the SIMS Documentation Centre (SIMSApplicationSetup.exe) has failed.

This is caused by the incorrect configuration of the SIMS File Server settings in SOLUS3; it is likely that the File Server has been pointed to the network SIMS drive rather than the local SIMS drive. To resolve this issue, please complete the following steps.

- 1. In SOLUS3, navigate to Environment | Targets Services tab.
- 2. Highlight the SIMS File Server service and then click the Edit button.
- 3. Ensure that the Server name is the name of the server that hosts the mapped SIMS drive.
- 4. Change the Installation path to the true name of the mapped drive (e.g. D:\Admin Data\SIMS) - do not use a mapped drive letter.
- 5. After correcting the Installation path setting, re-deploy the upgrade (via Upgrades | Deployment History | <select the update> - Redeploy button), choosing only the SIMS File Server from the list of available TARGETS, and then run the upgrade manually.

## <span id="page-4-0"></span>Where to Find More Information?

#### Via SIMS...

For the software handbook, navigate to the SIMS Home Page, click the Documentation button to display the Documentation Centre, click the Handbooks button then click the required handbook title.

#### Via My Account...

Documentation is also available from the My Account website [\(https://myaccount.capita-cs.co.uk\)](https://myaccount.capita-cs.co.uk/).

- 1. Enter the required text in the Search field to display a list of documents that match the search criteria.
- 2. To refine the search further, click Documents and then select the required Document type, File type and/or Date range (click Show more to view additional options, if required).

Alternatively, click SIMS Publications (located in the Popular Searches list) to display a list of all SIMS publications.

The search results are displayed automatically.

#### Tips for using the My Account Search Facility

Here are some key tips for using the search facility in My Account. For additional explanations, please refer to the My Account website.

NOTE: You no longer need to use + / - / "" when searching.

- Reduce the number of words you enter in the search field and use only key words, e.g. instead of entering student showing as a contact, search for the word contact.
- Use the **Product Type** filter to refine results further.
- Use the advanced filters located on the left-hand side of the Search results page.

If you are unable to obtain the required handbook using any of these methods, please email us [\(publications@capita.co.uk\)](mailto:publications@capita.co.uk) and we will be pleased to email a copy to you.

## <span id="page-5-0"></span>Permissions

The permissions spreadsheet, which lists all permissions relating to SIMS 7.190, is available from the Documentation Centre. To access the SIMS Documentation Centre, click the Documentation button on the SIMS Home Page.

In My Account, select Knowledge Base, SIMS Publications (located in the Popular Searches list), enter 7.190 SIMS Permissions Spreadsheet in the Search for field then click the Find button. Alternatively, use the search facility on the Home Page to display a list of all Documents containing the search criteria.

## <span id="page-5-1"></span>Compatibility between One and SIMS

As part of the SIMS 2019 Autumn Release, we have undertaken full integration testing of both B2B:Student and B2B:Personnel. The following two tables show the version(s) of One and SIMS that have also been through a process of integration testing for each of the B2B products.

#### B2B:Student

![](_page_6_Picture_208.jpeg)

## B2B:Personnel

![](_page_6_Picture_209.jpeg)

There are various elements of functionality in One and SIMS that require compatibility between the two solutions. The following table provides information on the version(s) of schemas that are supported in release versions of One and SIMS, and therefore indicate version and release compatibility.

![](_page_7_Picture_224.jpeg)

## <span id="page-7-0"></span>Version Support for FMS

The FMS support arrangements depend on the supported versions of SIMS where Personnel Links is being used. Support for FMS is detailed in the following table.

![](_page_7_Picture_225.jpeg)

NOTE: FMS 6.190 has been tested against SQL Server 2012, 2014 and 2016.

## <span id="page-7-1"></span>SLG Compatibility

SLG is guaranteed to support the previous two releases of SIMS, inclusive of any release with which it is shipped.

## <span id="page-7-2"></span>Supported SIMS Versions with SLG Autumn Release

The SIMS Learning Gateway Autumn Release can be used alongside the following versions of SIMS:

- SIMS 2019 Autumn Release (SIMS 7.190)
- SIMS 2019 Summer Release (SIMS 7.188).

IMPORTANT NOTE: If you install the SIMS 2019 Autumn Release (SIMS 7.190) and continue to run an older release of SLG, this is not guaranteed to work and is therefore not supported.

## <span id="page-8-0"></span>Supported SIMS Versions with PX Autumn Release

The SIMS PX Agent should be upgraded to the PX 2019 Autumn Release immediately after, or in conjunction with, upgrading to the SIMS 2019 Autumn Release.

IMPORTANT NOTE: If you install the SIMS 2019 Autumn Release (SIMS 7.190) and continue to run an older release of the PX Agent, this is not guaranteed to work and is therefore not supported.

## <span id="page-8-1"></span>Admissions

New Features

EP ES WP WS

**Updated ATF Version Number**

Applicable to Maintained schools in England only

*Routines | Admission | Import ATF File*

It is now possible to import version 15.0 or 16.0 ATF files only.

<span id="page-8-2"></span>AMPARK

New Features

#### EP ES WP WS IN

#### **Enhancements for the SIMS 2019 Autumn Release**

The Assessment Manager and Performance Analysis Resource Kit (AMPARK) provides a set of resources for use with SIMS Assessment. This kit has been updated for the SIMS 2019 Autumn Release.

For more information, please refer to the *Assessment Manager and Performance Analysis Resource Kit* release note, available from the My Account website [\(https://myaccount.capita-cs.co.uk\)](https://myaccount.capita-cs.co.uk/).

#### <span id="page-8-3"></span>**Assessment**

New Features

## EP ES WP WS IN

**Retention of the Show/Hide Options Selected in Programme of Study Tracking Entry**

- *[Schools in England](http://simspublications.com/235689/assets/assesslevels.pdf)*
- *[Schools in Wales](http://simspublications.com/235689/assets/assesslevelswales.pdf)*

Applicable to schools in England and Wales only

#### *Focus | Assessment | Programme of Study Tracking Entry*

The options selected from the Show/Hide drop-down menu in Programme of Study Tracking Entry are now retained throughout your SIMS session and the next time you log in to SIMS.

#### **Selecting an Outcome Type in the Formative Progress Report**

*[Schools in England](http://simspublications.com/235689/assets/assesslevels.pdf)*

*[Schools in Wales](http://simspublications.com/235689/assets/assesslevelswales.pdf)*

#### Applicable to schools in England and Wales only

*Focus | Assessment | Programme of Study Tracking Entry Focus | Assessment | Programme of Study Analysis | Formative Progress*

The Formative Progress report now enables you to select the analysis Outcome Type, either as a Count or a Percentage of Students.

**Viewing Previous Years Attainment in Programme of Study Tracking [Entr](http://simspublications.com/235689/assets/assesslevels.pdf)y**

#### Applicable to schools in England only

C

#### *Focus | Assessment | Programme of Study Tracking Entry*

It is now possible to display as additional columns in Programme of Study Tracking Entry a pupil/student's Previous Years Attainment for a subject by selecting the option from the Show/Hide drop-down menu. This option is available where the NC Year selected is Year 1 through to Year 6.

**[Con](http://simspublications.com/235689/assets/assesslevels.pdf)solidating Subject Results in the Summative Report Outputs**

#### Applicable to schools in England only

*Focus | Assessment | Programme of Study Analysis | Summative Attainment Focus | Assessment | Programme of Study Analysis | Summative Progress*

The Summative Attainment and Summative Progress reports now enable you to view the results for Reading, Writing and Maths as columns in a single report by selecting the Core Report check box in Selection Parameters. This function is available where the Year selected is Year 1 through to Year 6.

## <span id="page-9-0"></span>Attendance

New Features

## EP ES WP WS IN

**Additional Attendance Setup Options**

#### *Tools | Setups | Attendance Setup | Module Setup*

When selecting Defaults for Specific Routines for Student Identification Columns, the following new options are available:

 Include Middle Name - middle name is included in the Name column in Attendance/Lesson Monitor grids where pupil/student names are listed.

 Active User Defined Fields - one option only can be selected from a list of all active pupil/student/applicant user defined fields. The selected option is then displayed as an identification column in Attendance/Lesson Monitor grids where pupil/student names are listed.

The following new options are available when selecting the required defaults for pupil/student Display of Names:

- Show Forename before Surname
- Include Middle Name.

The following new options are available when selecting the required defaults for Order of names in registration group list:

- Order names by Preferred Surname
- Order names by Legal Surname
- Order names by Preferred Forename
- Order names by Legal Forename.

**School Holidays and Closures Planner**

Applicable to schools in Northern Ireland only

*Reports | Attendance (or Lesson Monitor) | Group Reports | School Holidays and Closures Planner*

This new report provides details of teaching and school closure days for a specified academic year.

#### Fixes

This release includes fixes in the following areas:

 Where only AM sessions or PM sessions are set for the academic year, column headings for all days of the school week are now displayed correctly (via Focus | Attendance | Display Marks).

For schools in Northern Ireland, the Unable to create Export File, String or Binary Data would be Truncated error no longer occurs when running the Closing School report (via Reports | Attendance | Group Reports | Closing School Report).

## <span id="page-10-0"></span>Catholic Education Services (CES) 2020 Return

Applicable to Catholic schools in England and Wales only

New Features

#### EP ES WP WS IN

#### **CES Census 2020 Key Dates**

*Routines | Statutory Returns | Schools CES Census*

The dates are different for English and Welsh schools:

- **In England, the census date is Thursday 16 January 2020**
- In Wales, the census date is Tuesday 14 January 2020.

#### **Changes to Detail Reports**

The Support Staff Detail report now includes a section in the report header, which displays the Support Posts included (as at Census Date).

In the Pupil/Student Detail report, cells with missing information are now highlighted in red and any discrepancies are highlighted in yellow.

#### **CES Census Summary Report**

To enable you to check whether the census file has been received and logged by the CES Census team, a link to the census website has been added to the bottom of the CES Census Summary report.

#### **Changes to CES Census Lookups**

#### *Tools | Statutory Return Tools | Update CES Census Lookups*

The list of CES Census staff ethnicity codes in Wales has been updated to comply with the CBDS values provided by the Welsh Government.

The option to select Traveller of Irish/Gypsy/Roma Heritage has been removed.

The Staff Related Lookups panel includes a new grid that enables Staff with White Irish Ethnicity to be recorded.

#### <span id="page-10-1"></span>Cover

#### EP ES WP WS IN

Fixes

This release includes a fix in the following area:

The correct room information is now displayed on the My Timeline panel on the SIMS Home Page following a change of room for a covered lesson (via Focus | School | Arrange Cover).

#### <span id="page-10-2"></span>CTF

## EP ES WP WS IN

#### Fixes

This release includes a fix in the following area:

 When importing a CTF for a new pupil/student without opting for the import of basic details, the Ethnic Data Source is no longer imported (via Routines | Data In | CTF | Import).

## <span id="page-10-3"></span>Examinations Organiser

#### ES WS IN

Fixes

This release includes a fix in the following area:

 When running the Summary Performance Table report for the PI Cohort 2019 KS4, all internal candidates in the cohort are now displayed, regardless of their leaving status on the effective date (in SIMS, via Tools | Examinations | PI Reports).

## <span id="page-10-4"></span>FMS

For information on the new features, enhancements and fixes included in FMS 6.190, please refer to the *FMS 6.190* Release Note.

## <span id="page-11-0"></span>Independent Schools Council (ISC) 2020 Return

Schools must upgrade to the SIMS 2019 Autumn Release before they can complete the ISC 2020 Return electronically.

New Features

#### INS

#### **ISC 2020 Key Dates**

*Routines | Statutory Returns | ISC*

- Census date: 16/01/2020
- Age at date: 31/08/2019.

#### **SEN Teacher Information**

The following SEN teacher information has been removed from the ISC return:

- **Full-time SEN staff**
- Part-time SEN staff
- **Total hours employed per week.**

This change is reflected in the SEN Provision panel and applicable reports.

#### **Year 13 Leavers - Deferred Students**

The Post Year 13 Leavers panel now displays deferred entries in three rows:

- Deferred entries (gap year) to UK universities
- Deferred entries (gap year) to overseas universities
- Deferred entries (gap year) unknown destination.

The Post Year 13 Leavers section of the Student Detail report now includes a Country column. The information in this new column is derived from the country of the address as defined via Tools | Other Schools – Address panel.

Three new rows have been added to the ISC Summary report:

- UK Universities deferred
- Overseas Universities deferred
- Unknown University deferred.

#### **Means Tested Remissions**

The Means Tested Remissions panel now enables you to enter data for percentage fees remissions that are Greater than 100%.

This information is also included in the Summary report.

#### **Calculation of Boarder Type**

When the return is created and validated, the calculation of boarder type now includes pupils who are registered to board at any time from the start of the academic year to the census date:

- pupils who are continuing as borders from any previous year
- pupils who were boarders but are now day pupils.

The result of the calculation is displayed on the ISC Student on roll report and Summary report.

#### **University or HEI Destinations**

In the University or HEI Destinations panel, the No. of Pupils column now displays the number of pupils who are going to university this year.

The Deferred column now displays the number of pupils who have deferred to go to university next year.

#### **New Pupil Breakdown**

Home-schooled children of mandatory education age are no longer included in the calculation of Nursery or not previously in education pupils displayed in the New Pupil Breakdown panel.

Home-schooled children are now included in the Other category.

## **Summary Report**

The Summary report now displays the SEND need category code instead of the SEND description.

#### <span id="page-12-0"></span>Lesson Monitor

New Features

## ES WS IN

**Additional Attendance Setup Options**

*Tools | Setups | Attendance Setup | Module Setup*

When selecting Defaults for Specific Routines for Student Identification Columns, the following new options are available:

- Include Middle Name middle name is included in the Name column in Attendance/Lesson Monitor grids where pupil/student names are listed.
- **Active User Defined Fields one option only can be selected from a list of all** active pupil/student/applicant user defined fields. The selected option is then displayed as an identification column in Attendance/Lesson Monitor grids where pupil/student names are listed.

The following new options are available when selecting the required defaults for pupil/student Display of Names:

- Show Forename before Surname
- **Include Middle Name.**

The following new options are available when selecting the required defaults for Order of names in registration group list:

- Order names by Preferred Surname
- Order names by Legal Surname
- Order names by Preferred Forename
- Order names by Legal Forename.

## **School Holidays and Closures Planner**

Applicable to schools in Northern Ireland only

*Reports | Lesson Monitor | Group Reports | School Holidays and Closures Planner*

This new report provides details of teaching and school closure days for a specified academic year.

Fixes

This release includes fixes in the following areas:

- Where only AM sessions or PM sessions are set for the academic year, column headings for all days of the school week are now displayed correctly (via Focus | Lesson Monitor | Display Marks).
- Earliest marks are no longer removed for students with a future date of leaving (via Tools | Setups | Lesson Monitor Options | Lesson Monitor Setup).
- For schools in Northern Ireland, the Unable to create Export File, String or Binary Data would be Truncated error no longer occurs when running the Closing School report (via Reports | Lesson Monitor | Group Reports | Closing School Report).

#### <span id="page-12-1"></span>Nova-T6

New Features

## ES WS IN

## **Exporting Blocks of Classes from Options Online**

#### *Focus | Options Online*

It is now possible to export the blocks of classes that have been constructed in Options Online to Nova-T. This enables the timetabler to proceed with staffing and scheduling blocks before the Options process is complete.

For more information, please refer to the *Options Online User Guide*.

## **Transferring Class Memberships from Options Online to SIMS**

#### *Focus | Options Online*

It is now possible to transfer class memberships from Options Online into existing curriculum structures in SIMS.

For more information, please refer to the *Options Online User Guide*.

#### Fixes

This release includes fixes in the following areas:

- When running Auto Scheduling, classes are no longer scheduled into non-teaching periods.
- The planned hours of other staff members are no longer impacted when a teacher code is edited (via Plan | Teachers).

## <span id="page-13-0"></span>Options Online

## ES WS IN

Options Online does not form part of the SIMS 2019 Autumn Release.

For information on the latest release of Options Online, please refer to the Options Online Newsfeed notification, which is available from the My Account website [\(https://myaccount.capita-cs.co.uk\)](https://myaccount.capita-cs.co.uk/).

#### <span id="page-13-1"></span>Personnel

## EP ES WP WS IN

Fixes

This release includes a fix in the following area:

 A person named as a next of kin for a member of staff is no longer displayed in Delete Unlinked Persons (via Tools | Housekeeping | Delete Unlinked Persons).

## <span id="page-13-2"></span>Profiles

## EP ES WP WS IN

Fixes

This release includes a fix in the following area:

 When printing compiled class check sheets, comments are no longer duplicated in the PDF output (via Tools | Performance | Profiles | Batch Printing of Class Check Sheets).

## <span id="page-13-3"></span>Pupil Level Annual School Census (PLASC) 2020 Return

New Features

WP WS

## **PLASC 2020 Key Dates**

#### *Routines | Statutory Returns | PLASC*

- Census date is 14/01/2020
- Age at Date is 31/08/2019.

## **Class Details Report**

The new Class Details report displays all class information collected for the PLASC return. The data and columns displayed are dependent on your school's phase.

#### **Free School Meal Transitional Protection**

To enable school administrators to check that the correct information has been recorded for pupil/students in SIMS, the FSM Transitional Protection column has been added to the Pupil Basic Detail report.

## <span id="page-14-0"></span>Reporting

Once you have upgraded to the SIMS 2019 Autumn Release, please remember to import the most up-to-date predefined reports. To import the reports, select Reports | Import, then navigate to and select PreDefined\_Reports\_v7190.RptDef (typically found in C:\Program Files (x86)\SIMS\SIMS .net). Once imported, the updated reports are available to all users with the appropriate permissions.

## EP ES WP WS IN

#### Fixes

This release includes fixes in the following areas:

- Performance enhancements have been introduced to the Missing Results report (via Reports | Assessment | Missing Results Report).
- Current registration group membership is now displayed correctly on the Registration Groups (Dated) report (via Reports | Run Report – Focus | Student).
- The correct pupil/student initials are now displayed in pupil/student-focussed user-defined reports when using the Preferred Forename and Legal Forename fields (via Reports | Design Report).
- Houses are now displayed correctly on user-defined reports for all applicants who have been accepted (via Reports | Design Report).

## <span id="page-14-1"></span>School Census Spring 2020 Return

New Features

## EP ES E

**School Census Spring 2020 Key Dates**

*Routines | Statutory Return | School Census*

- Census day 16/01/2020
- Attendance collected from the start of the Autumn term to 31/12/2019
- Exclusions collected from 01/09/2019 to 31/12/2019
- Free School Meal Eligibility collected from 04/10/2019 to 16/01/2020

Learner Support collected from 01/08/2019 to 16/01/2020.

#### **New Data Items**

The following data items are being collected for the first time:

#### Not applicable to Nursery schools

- Permanent exclusion review date
- Permanent exclusion review result
- Permanent exclusion reinstatement date
- **Permanent exclusion review SEN expert.**

#### Applicable to Primary and All-Through schools only

- Teachers on planning and preparation time (PPA)
- Reason for class size exception
- Number of pupils to which the class size exception reason applies.

#### **Planning, Preparation and Assessment Teachers**

#### Applicable to Primary and All-Through schools only

The new PPA Teachers column in the Classes panel enables the recording of the number of teachers on planning, preparation and assessment time at the 'selected time' on census day. This information is required for infant class (Reception or Key Stage 1) only.

Information regarding PPA teachers is also available in the Class report.

#### **Class Size Exceptions**

#### Applicable to Primary and All-Through schools only

The Classes panel now enables the recording of the reason(s) for exceptional class sizes. An indication as to the Number of classes with unexplained excess is displayed at the top of the panel.

The new Class Size Exceptions button is activated only when an exceptional class size is highlighted. Clicking the Class Size Exceptions button displays the new Class Size Exceptions dialog, where the exception details can be recorded.

Class size exceptions definition: the total number of children per teacher in a Reception or Key Stage 1 class must be less than 31.

- Children = on-roll plus guest pupils
- **Teachers = teachers plus PPA teachers.**

Information regarding class size exception reasons is also available in the Class report.

#### **Changes to Detail Reports**

#### Applicable to Primary and All-Through schools only

The Class report now displays the PPA Teachers and Class Size Exception Reasons columns. A key to class size exception reasons is also included in the report.

#### Not applicable to Nursery schools

The Exclusions report has been updated to include the Exclusion Reviews table, which provides final governor review outcome information about permanent and fixed exclusions.

The Leavers Basic Details report now displays the new Report Criteria for exclusions and the report displays the applicable data.

#### **Create & Validate Routine**

When creating and validating the return, a message is displayed if there are permanent exclusions during the collection period without a corresponding final governor review result.

The message advises the user to check whether the permanent exclusions are ongoing and allows them to cancel or continue with the process.

## <span id="page-15-0"></span>School Level Annual School Census (SLASC) 2020 Return

Schools must upgrade to the SIMS 2019 Autumn Release before they can complete the SLASC 2019 Return electronically.

New Features

**IN** 

## **SLASC 2020 Key Dates**

*Routines | Statutory Returns | SLASC*

- Census reference date: 16/01/2020
- Age at date: 31/08/2019.

## **Change to the Format of the Ofsted SC Reg No Field**

#### *Focus | School | School Details*

The Ofsted SC Reg No field now accepts the change to the Ofsted social care registration number format.

## <span id="page-15-1"></span>School Workforce Annual Census

Schools must upgrade to the SIMS 2019 Autumn Release before they can complete the School Workforce Annual Census 2019 Return electronically.

## WP WS

To correct an issue with the return file name and to allow for the file produced by SIMS to be uploaded successfully to DEWi, you must upgrade to the SIMS 2019 Autumn Release before completing the School Workforce Annual Census 2019.

## <span id="page-16-0"></span>SIMS Core

New Features

## EP ES WP WS IN

**Changes to Buttons and Icons on the SIMS Toolbar and in the Menu [Syst](http://simspublications.com/235689/assets/students.pdf)em**

 $\bullet$ 

Some of the icons on the main SIMS toolbar and in the menu system have been updated. We will endeavour to update our range of user documentation in line with these changes in due course.

**[Enha](http://simspublications.com/235689/assets/students.pdf)ncements to the Modify Pupil/Student Address Routine** C

#### *Focus | Pupil (or Student) | Pupil (or Student) Details*

The Additional persons at this address table has been removed from the Addresses panel on the pupil/student record. Any parents, applicants, staff or other contacts who share the same address as the pupil/student are now displayed in the Linked People dialog, which is accessed via the Modify Address button.

A confirmation message is now displayed when changing the pupil/student's current address, advising that all other people registered at this address will be affected by the change.

For any changes to persons linked to the pupil/student's address to be visible, the pupil/student record must be re-opened.

## **[Enha](http://simspublications.com/235689/assets/students.pdf)ncement to the Communication Log**

## *Focus | Pupil (or Student) | Pupil (or Student) Details*

When viewing information in a pupil/student's communication log, a separate window is now displayed for each communication.

#### **[Enha](http://simspublications.com/235689/assets/schools.pdf)ncement to the Staff Person Data Output Report**

#### *Routines | Data Out | Person Data Output*

When the Person Data Output report is run for a member of staff, their SWR Post is now displayed in the Contract panel for each active contract.

Fixes

This release includes fixes in the following areas:

- Only contacts with parental responsibility are now displayed when generating pupil/student addressee salutations (via Routines | Pupil (or Student) | Update Salutation/Addressee | Parental).
- A pupil/student's attendance mode is now displayed correctly after saving and before class information is recorded (via Focus | Pupil (or Student) | Pupil (or Student) Details).
- The status of Check 96 in Database Diagnostics has reverted to the status it had prior to the upgrade to the SIMS 2019 Spring Release (via Tools | System Diagnostics | Database Diagnostics).
- Users assigned to the Administration Assistant permission group can now view and modify a contact's Date of Birth (via Focus | Person | Contacts).

## <span id="page-16-1"></span>SIMS ID

## EP ES WP WS IN

SIMS ID enables a single login point for multiple pieces of software. It works by synchronising key user data between SIMS and SIMS ID, enabling a Single Sign On (SSO) experience for pupil/students, staff and parents. Accounts, groups and timetable data are synchronised between SIMS and SIMS ID, with both administrators and users accessing SIMS ID as their go to point entry for local and online services.

Q

- SIMS ID Light manages users in Cloud Services such as Hosted SIMS, Office 365 and Google.
- SIMS ID Standard manages users in Local Services such as Active Directory, as well as Cloud Services where required.

SIMS ID does not form part of the SIMS 2019 Autumn Release. For more information, please visit the SIMS ID product page on the Capita SIMS website [\(http://www.capita-sims.co.uk/simsid\)](http://www.capita-sims.co.uk/simsid).

## <span id="page-17-0"></span>SIMS Parent and SIMS Parent Lite

## EP ES WP WS IN

SIMS Parent and SIMS Parent Lite do not form part of the SIMS 2019 Autumn Release.

For information on the latest releases of these products, please refer to the SIMS Parent [\(https://myaccount.capita-cs.co.uk/hot-topics/sims-parent-app-student-app/\)](https://myaccount.capita-cs.co.uk/hot-topics/sims-parent-app-student-app/) and SIMS Parent Lite [\(https://myaccount.capita-cs.co.uk/hot-topics/SIMS-Parent-Lite/\)](https://myaccount.capita-cs.co.uk/hot-topics/SIMS-Parent-Lite/) Newsfeed notifications, which are available from the My Account website.

## <span id="page-17-1"></span>SIMS Pay

## EP ES WP WS IN

SIMS Pay does not form part of the SIMS 2019 Autumn Release.

For information on the latest release of SIMS Pay, please refer to the SIMS Pay release note, which is available from the My Account website [\(https://myaccount.capita-cs.co.uk\)](https://myaccount.capita-cs.co.uk/).

#### <span id="page-17-2"></span>SIMS Services Manager

## EP ES WP WS IN

The SIMS 2019 Autumn Release does not include an update to SIMS Services Manager and it does not provide the facility to install the product.

If SSM is not currently installed, the latest version is available from *SIMS Release Download Links and Product Information* in the Notifications area on My Account [\(https://myaccount.capita-cs.co.uk/Notifications/SIMS-Release-Download-Links/\)](https://myaccount.capita-cs.co.uk/Notifications/SIMS-Release-Download-Links/). The current version ensures compatibility between SIMS and SSM, as well as products that make use of SSM.

For customers that centrally host SSM, please refer to the most recent manual SSM update, which is available from *SIMS Release Download Links and Product Information* in the Notifications area on My Account

[\(https://myaccount.capita-cs.co.uk/Notifications/SIMS-Release-Download-Links/\)](https://myaccount.capita-cs.co.uk/Notifications/SIMS-Release-Download-Links/).

## <span id="page-17-3"></span>Teacher app

## EP ES WP WS IN

#### **SIMS Teacher app Compatibility**

The SIMS Teacher app is guaranteed to support the previous two releases of SIMS, inclusive of any release with which it is shipped.

The SIMS Teacher app can be used alongside the following versions of SIMS:

- SIMS 2019 Autumn Release (SIMS 7.190)
- SIMS 2019 Summer Release (SIMS 7.188).

Please note that the Teacher app does not form part of the SIMS 2019 Autumn Release. For information on new features and enhancements, please refer to the What's New section of the SIMS Teacher app Help Centre, which is available by clicking the Help Centre button in the app.